## Инструкция по размещению стикеров

Создайте изображение с однотонным контуром без фона сохраните в формате PNG Не забудьте сделать хештег! (по нему мы узнаем автора)

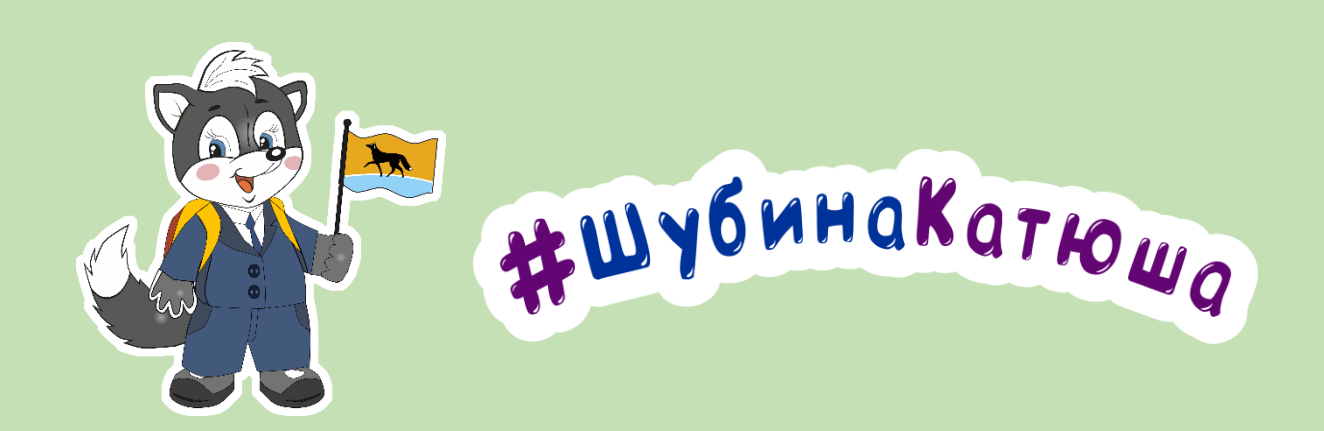

Стикеры загружаются в Viber только со смартфона. Поэтому загрузите изображения в телефон (с помощью кабеля или отправьте по e-mail)

## В смартфоне откройте приложение Viber

#### 10. Соглашайтесь!

2

 $\odot$ 

**@** 

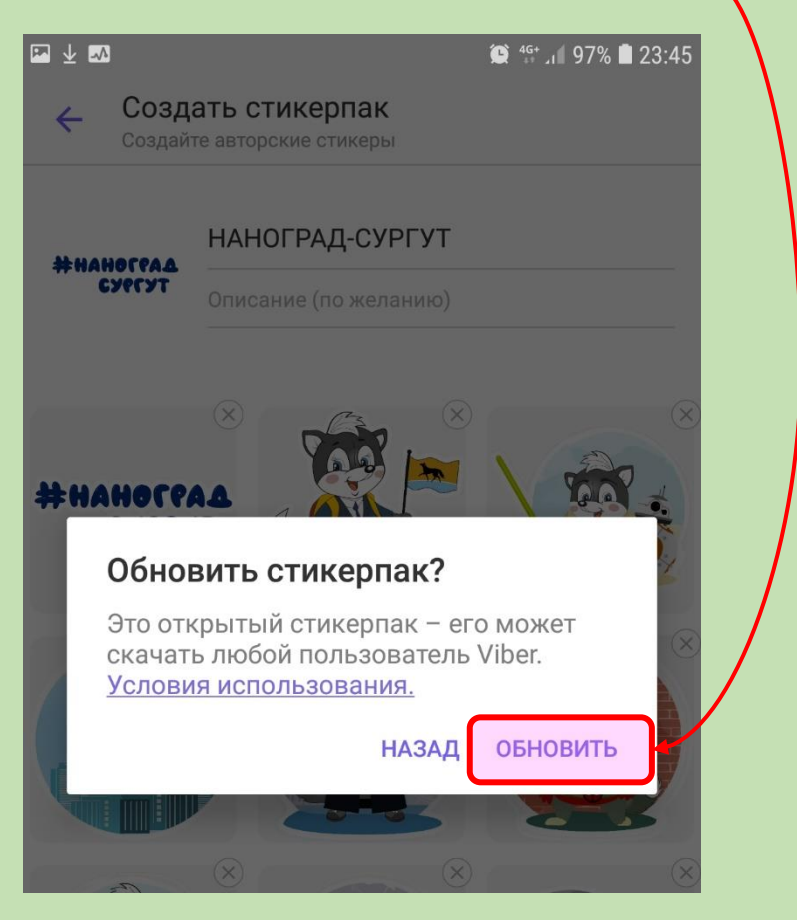

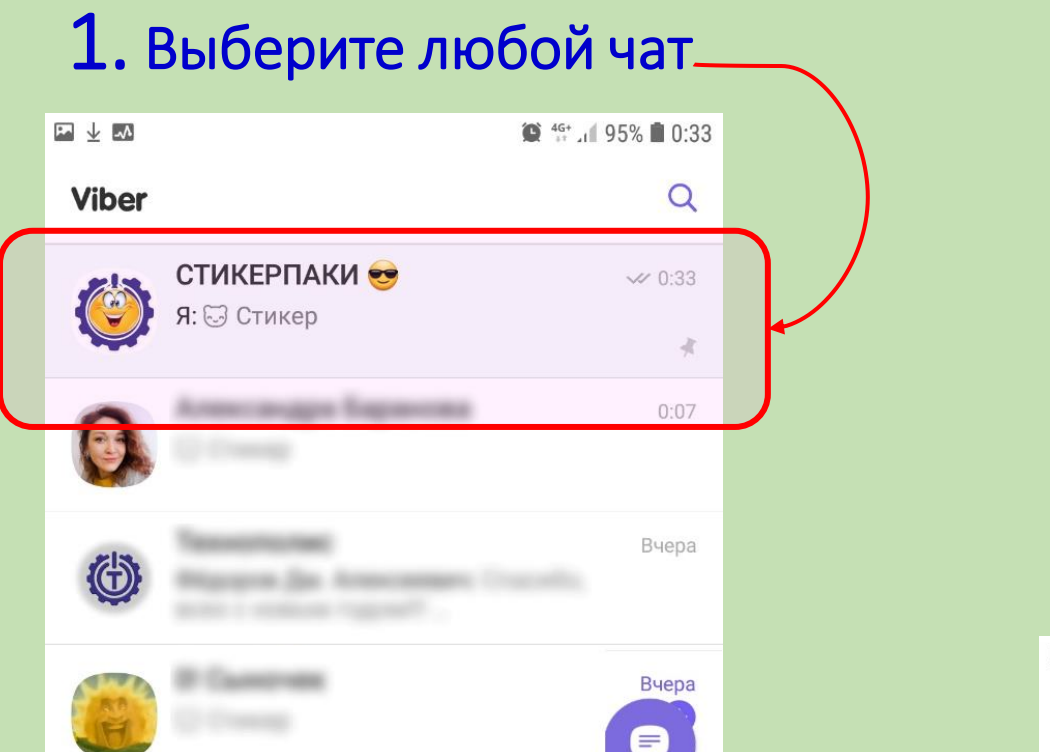

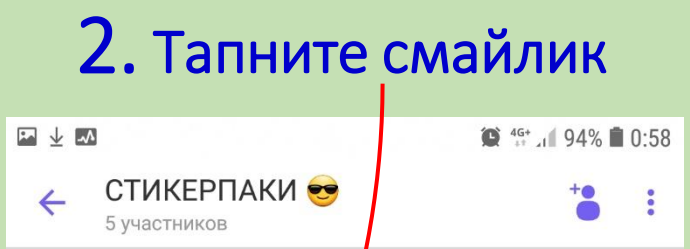

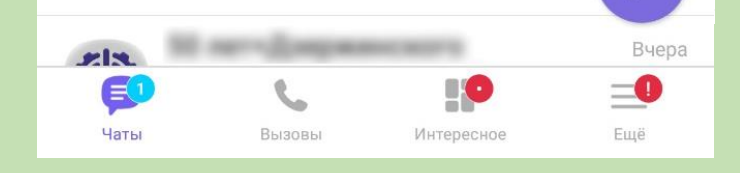

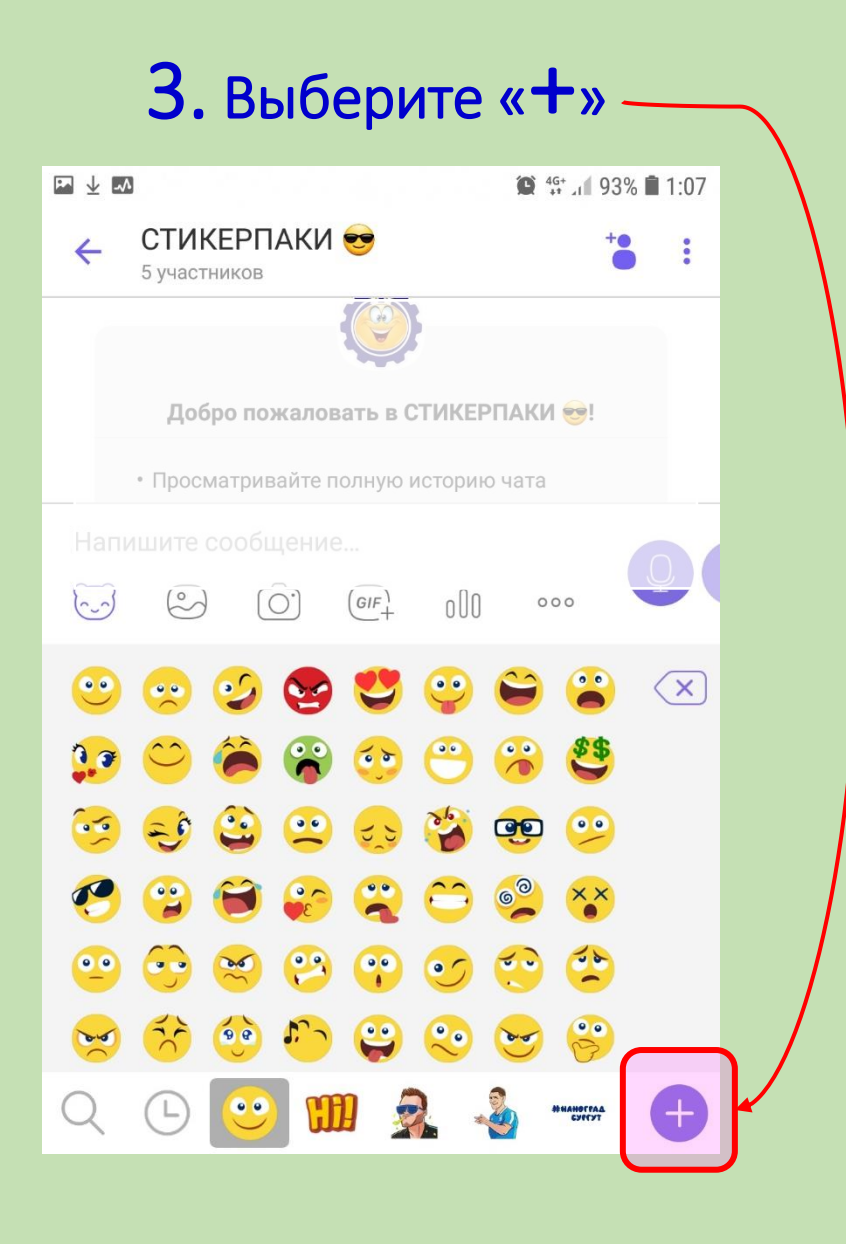

### 4. Создайте стикеры

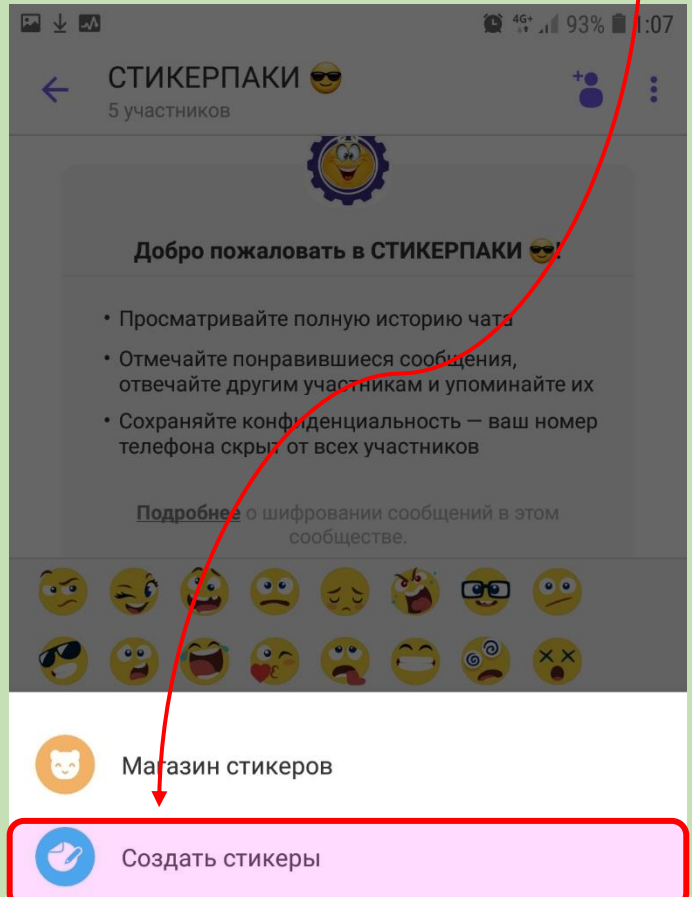

6. Укажите источник

Описание (по желанию)

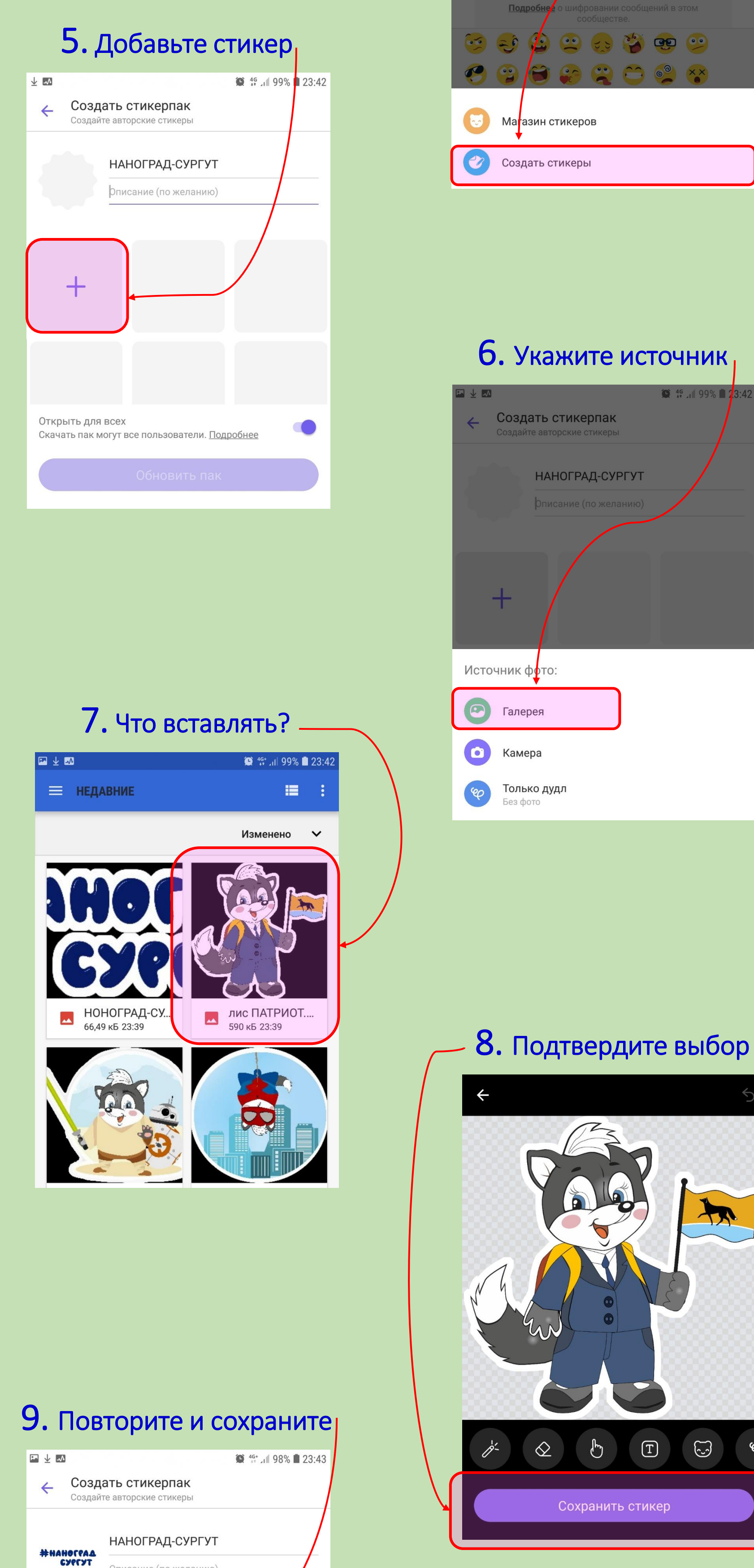

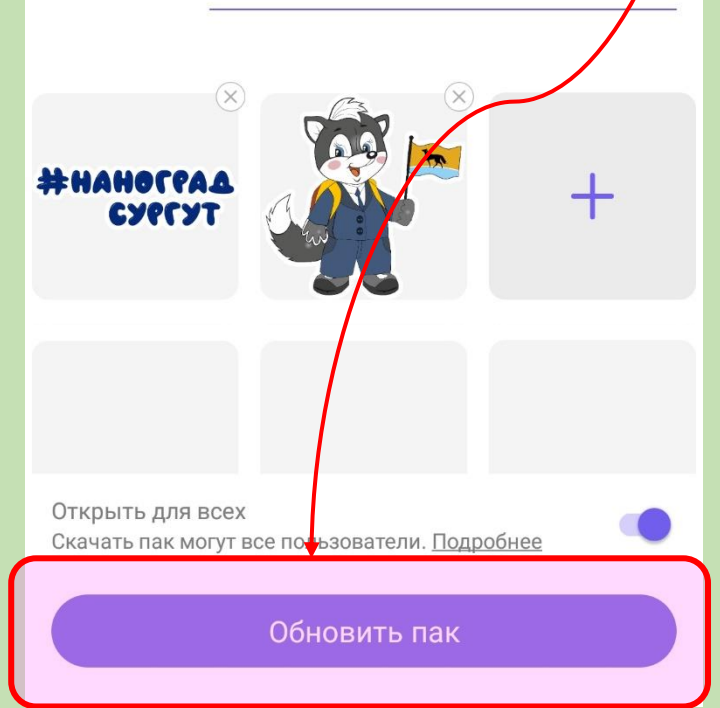

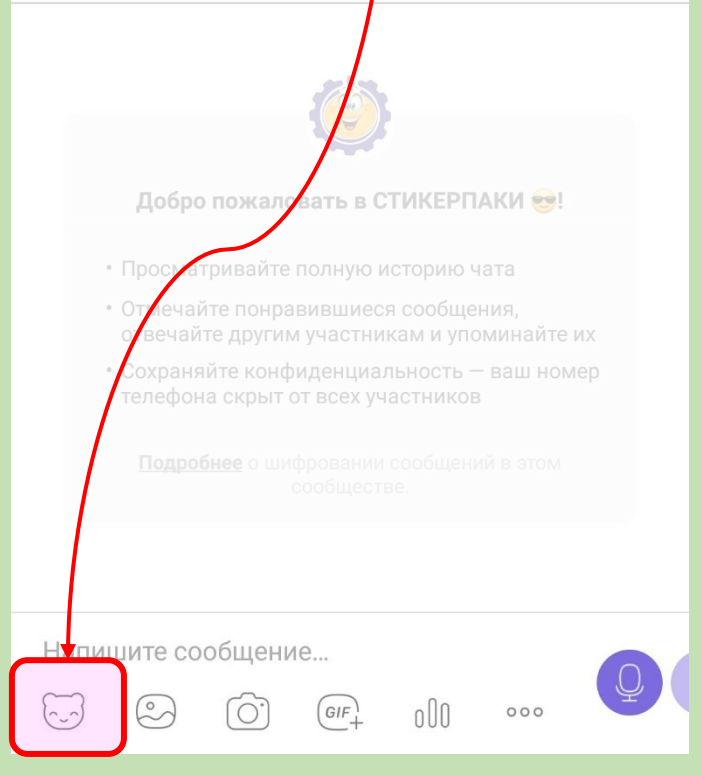

### 11. Стикерпак готов! Его можно дополнять

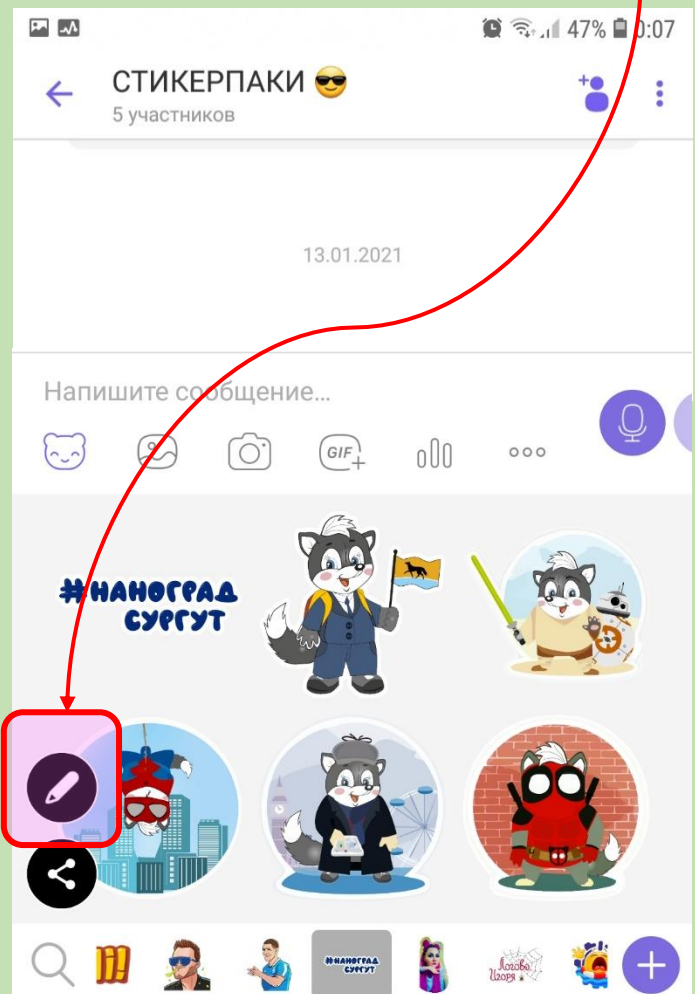

#### 12. Можно отправлять друзьям

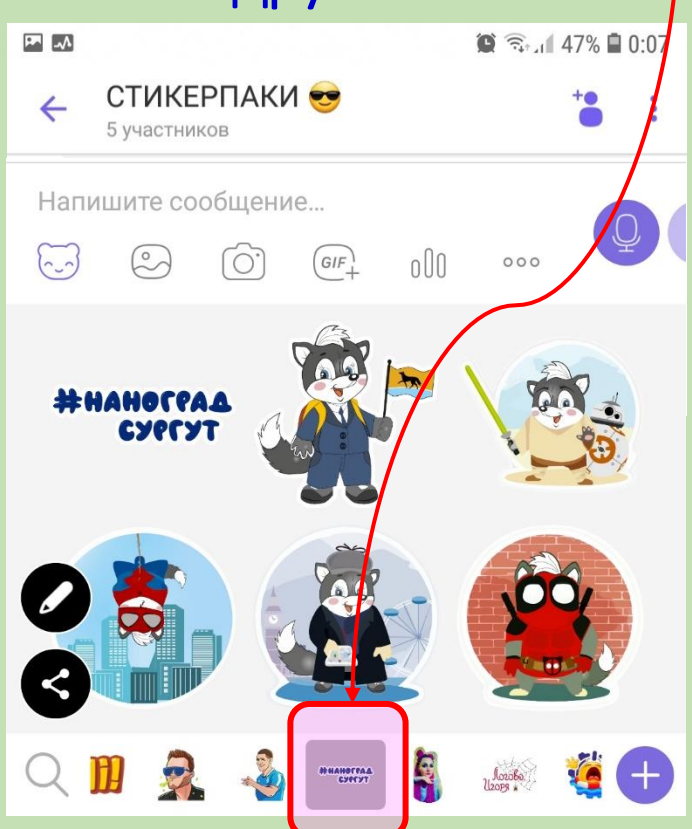

## КРУТО!!!

## Но как отправить это на конкурс? ВСЁ ПРОСТО!

#### В адресной строке 网人  $\bullet$   $\widehat{\mathbb{R}}$   $\downarrow$  44%  $\blacksquare$  1:56 Я uch/?text=Технополис%20Сургут&lr=973<mark>-</mark> Технополис Сургут Поиск Картинки Видео Карты Маркет Новости

#### Муниципальное автономное образовательное учреждение дополнительного образования... **Lechnopolis.admsurgut.ru**

Технополис - уникальное образовательное учреждение открытого образовательного пространства самоопределения личности в мире современных профессий, в... Читать ещё >

В адресной строке браузера введите

## goo.su/ym2m

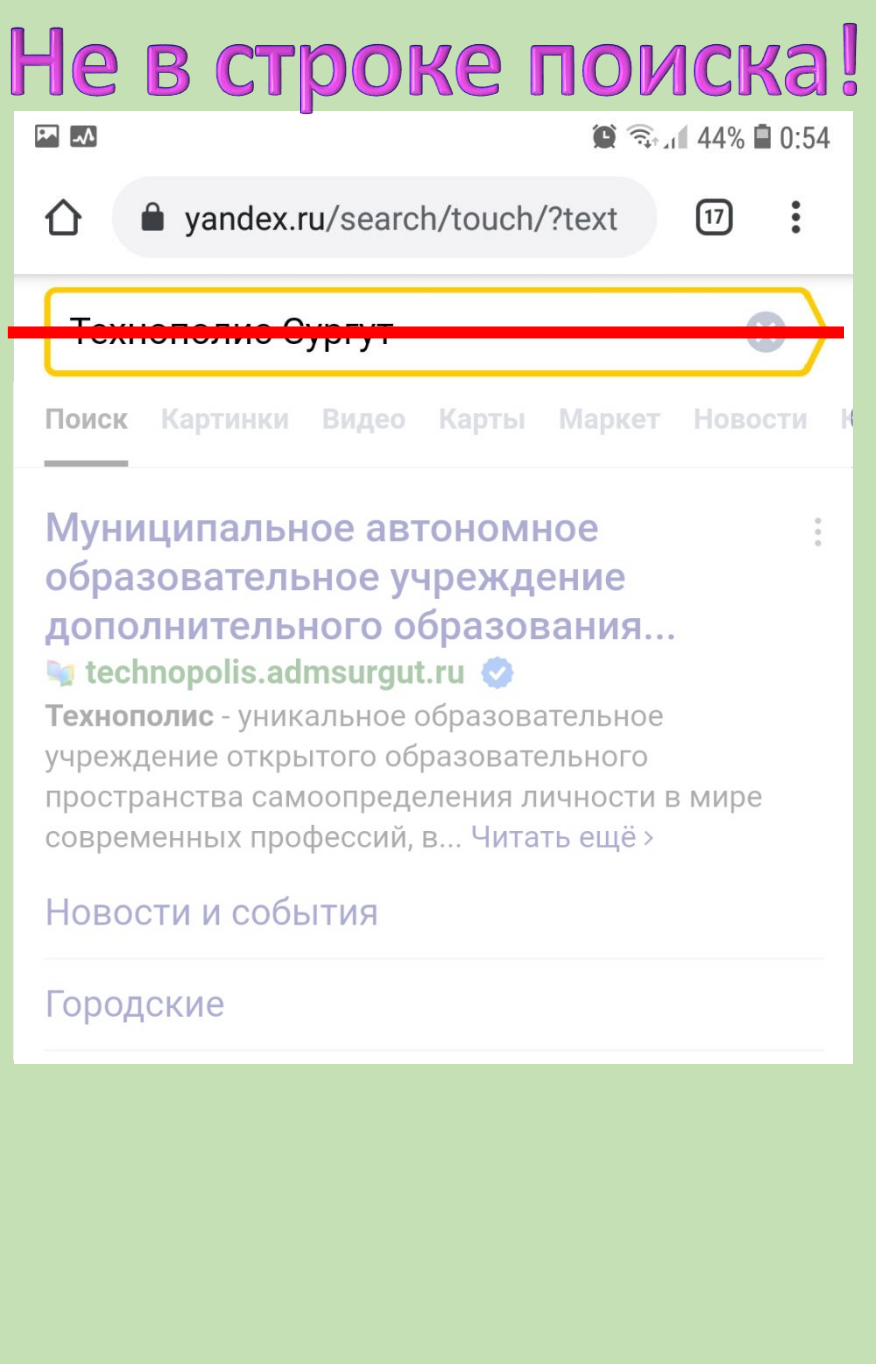

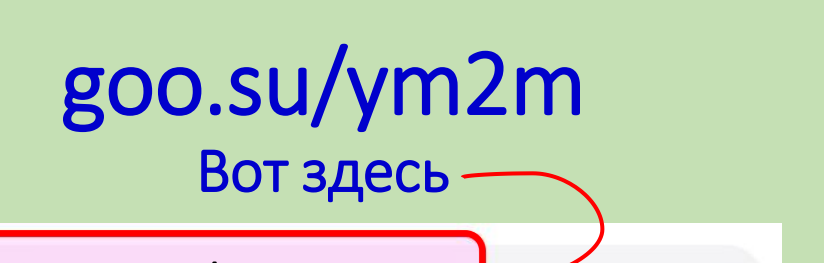

ظ

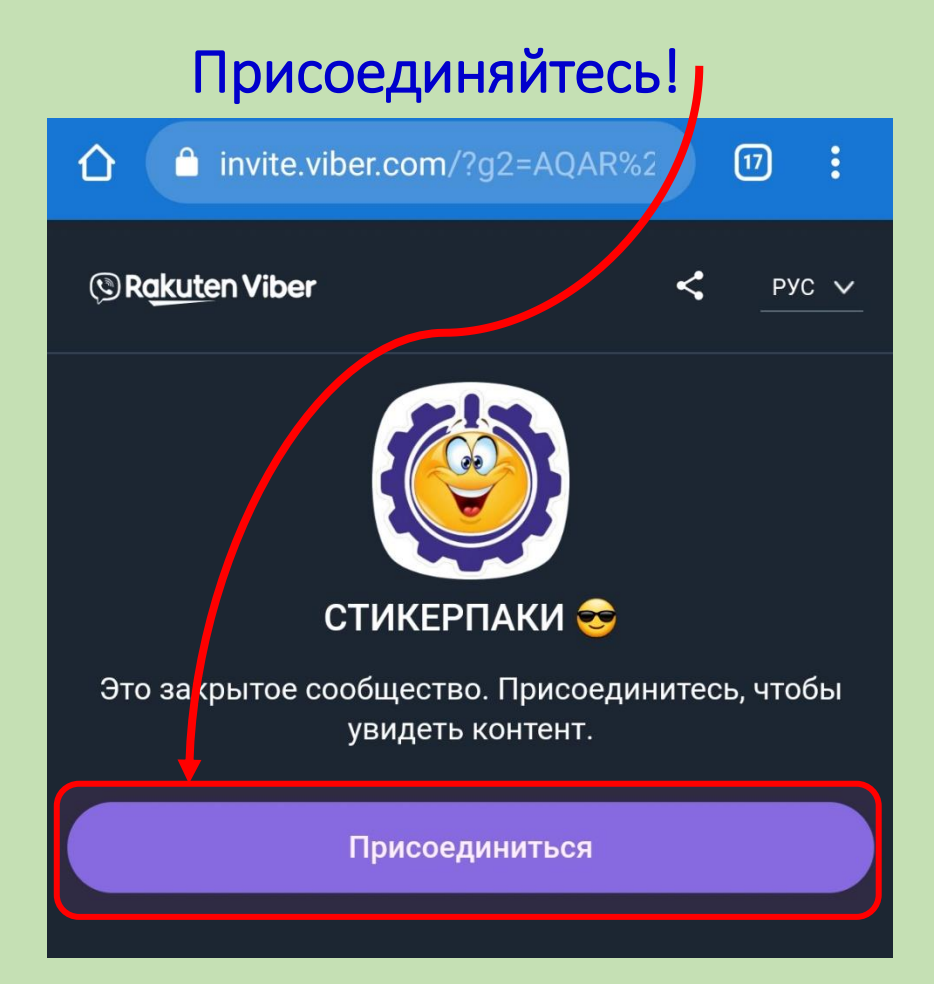

# Добро пожаловать в сообщество!

#### goo.su/ym2m $\odot$

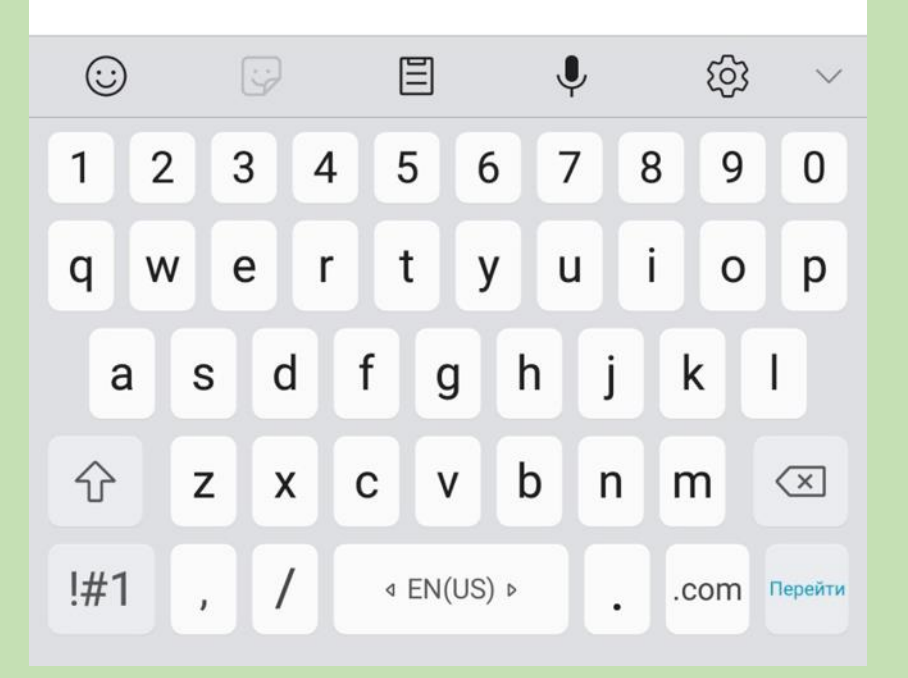

Можно прокрутить ленту, посмотреть предыдущие работы

и, конечно, прислать свой стикерпак.

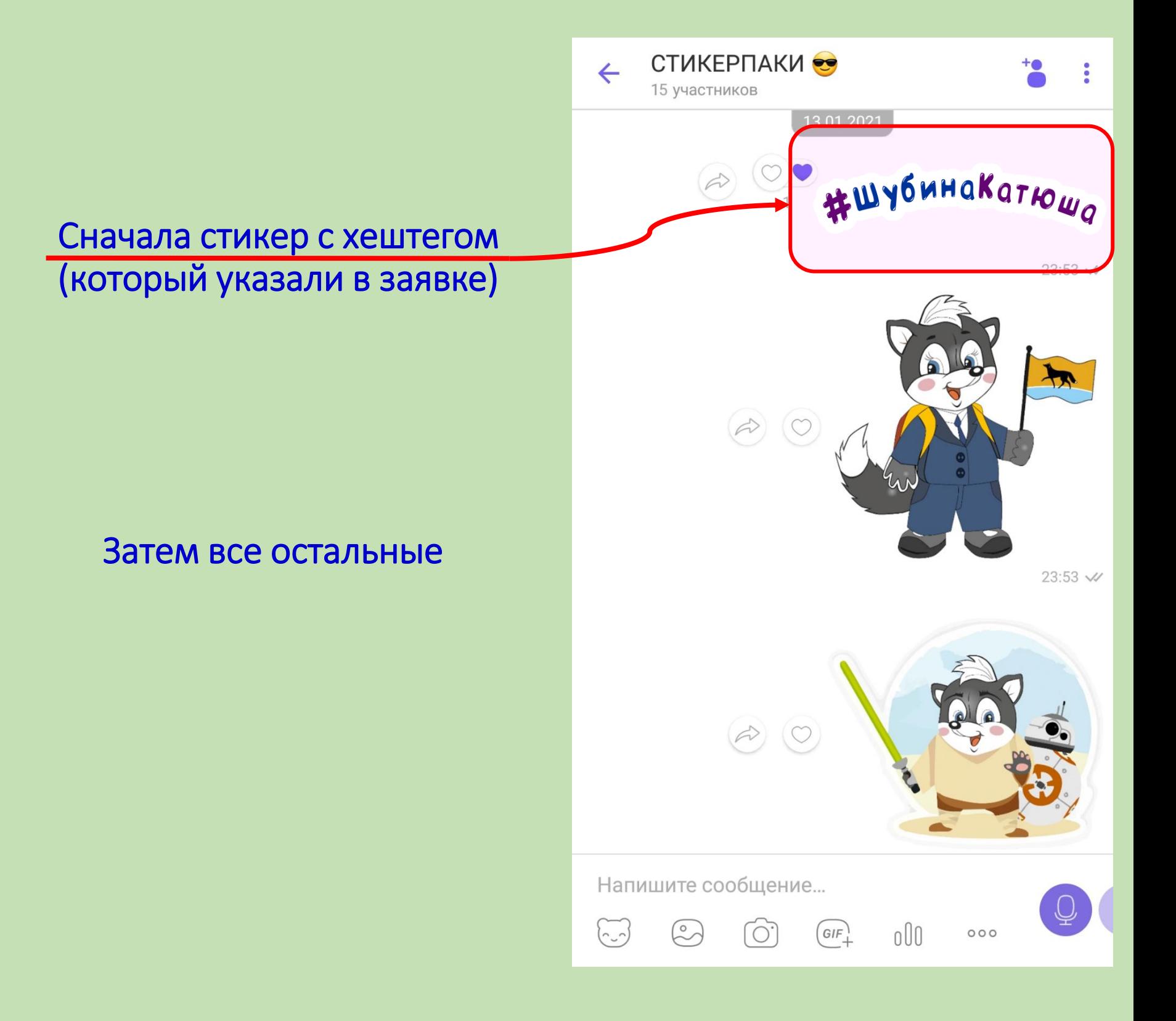

## Пора творить шедевры!

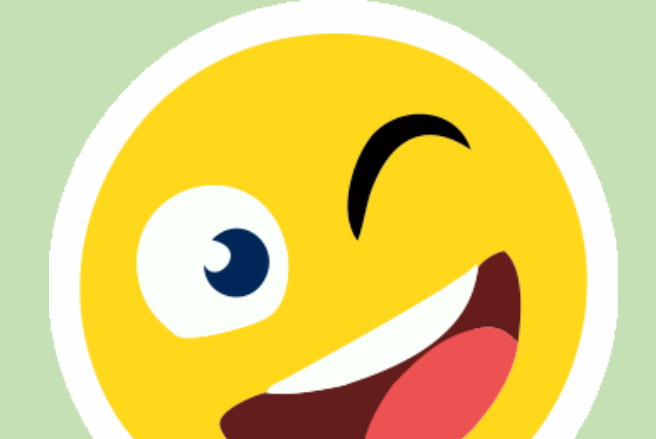

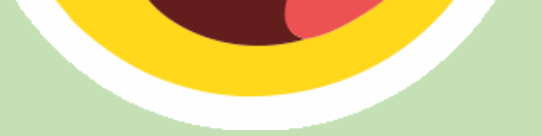